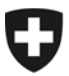

Schweizerische Eidgenossenschaft Confédération suisse Confederazione Svizzera Confederaziun svizra

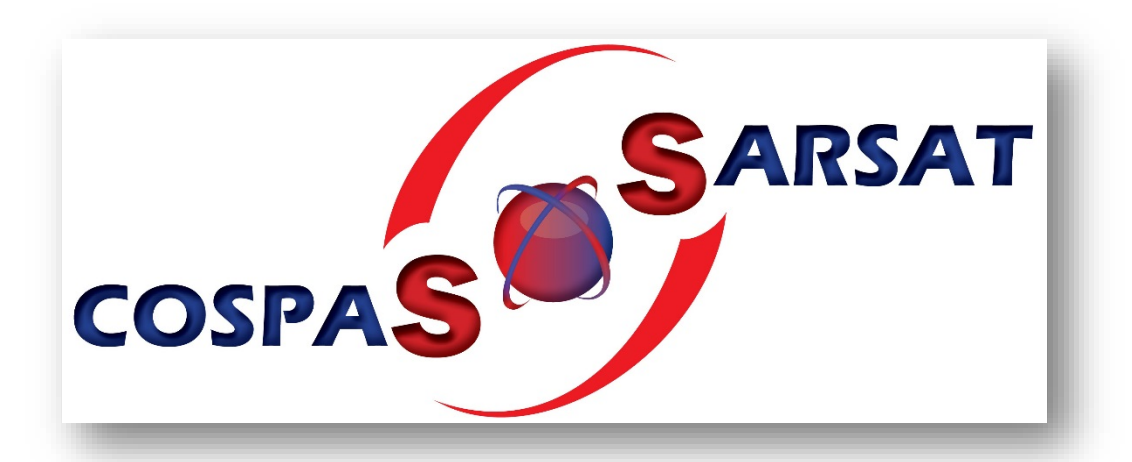

# **Petit guide relatif à l'enregistrement gratuit des balises EPIRB dans la base de données internationale COSPAS-SARSAT**

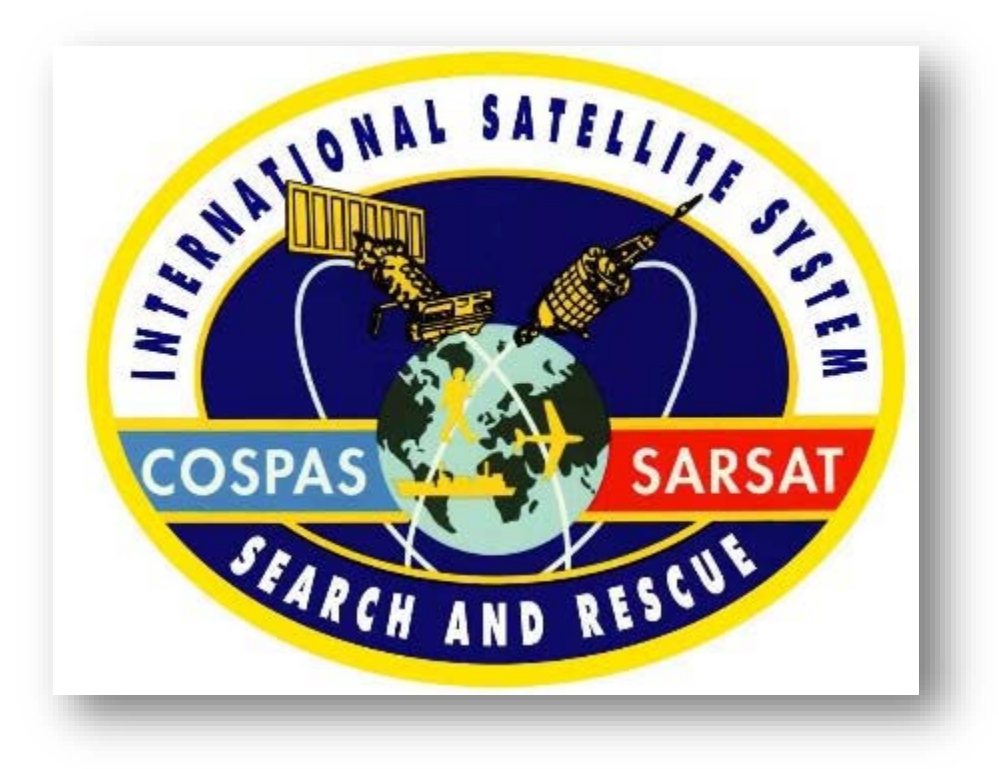

**Novembre 2017**

**Remarque importante : l'enregistrement des balises ELT doit toujours être annoncé à l'OFAC.**

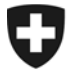

#### **Le présent guide explique comment créer un nouveau compte.**

Des informations détaillées sur Cospas-Sarsat sont disponibles en français, en anglais et en russe sur le site suivant :

#### <https://www.cospas-sarsat.int/fr/>

Veuillez créer un compte dans la base de données Cospas-Sarsat dès que possible

#### [www.406registration.com/fr](http://www.406registration.com/)

et y saisir les informations nécessaires. En cas de changement, veuillez adapter vos données immédiatement. Des informations à jour sont fondamentales pour garantir le fonctionnement correct des mécanismes d'alerte et de recherche.

#### **Marche à suivre pour créer votre compte**

#### **Étape 1**

Si vous vous inscrivez en tant que personne privée, vous ne possédez vraisemblablement qu'**une seule** (1) balise EPIRB à enregistrer : sélectionnez donc *« Je ne possède qu'une seule balise »*. Si vous vous inscrivez en tant qu'armateur, sélectionnez l'option qui vous permet d'enregistrer plusieurs appareils.

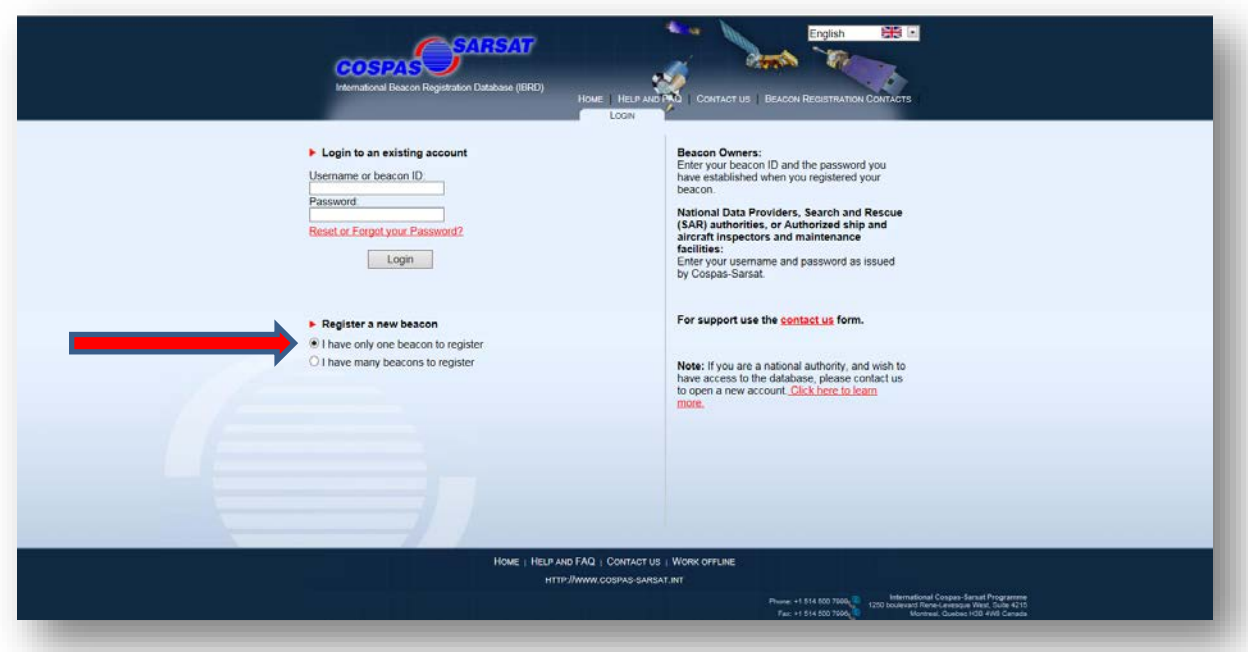

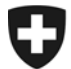

Saisissez le même identificateur hexadécimal de la balise sur les deux lignes à disposition. Ce code d'identification figure sur le protocole de programmation de votre balise. En Suisse, le code commence par 21A[...] ou, plus rarement, par A1A[...].

Cliquez ensuite sur **« Suivant »**.

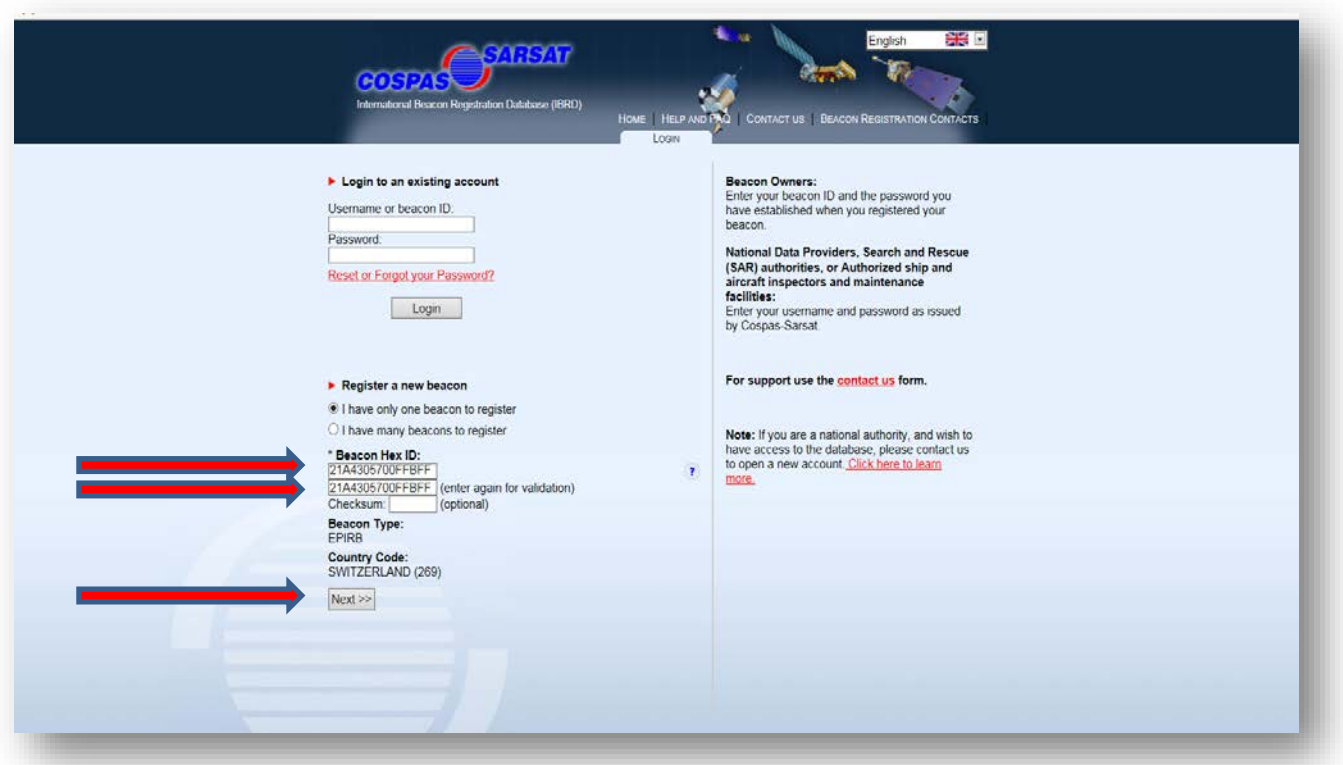

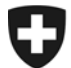

Cliquez sur **« Accepter »** pour accepter ainsi les conditions de Cospas-Sarsat.

- Si vous n'acceptez pas ces conditions, vous ne pouvez pas enregistrer votre balise. Le cas échéant, cliquez sur « Refuser ».
- **Attention : c'est vous qui êtes responsable d'enregistrer votre balise EPIRB !**

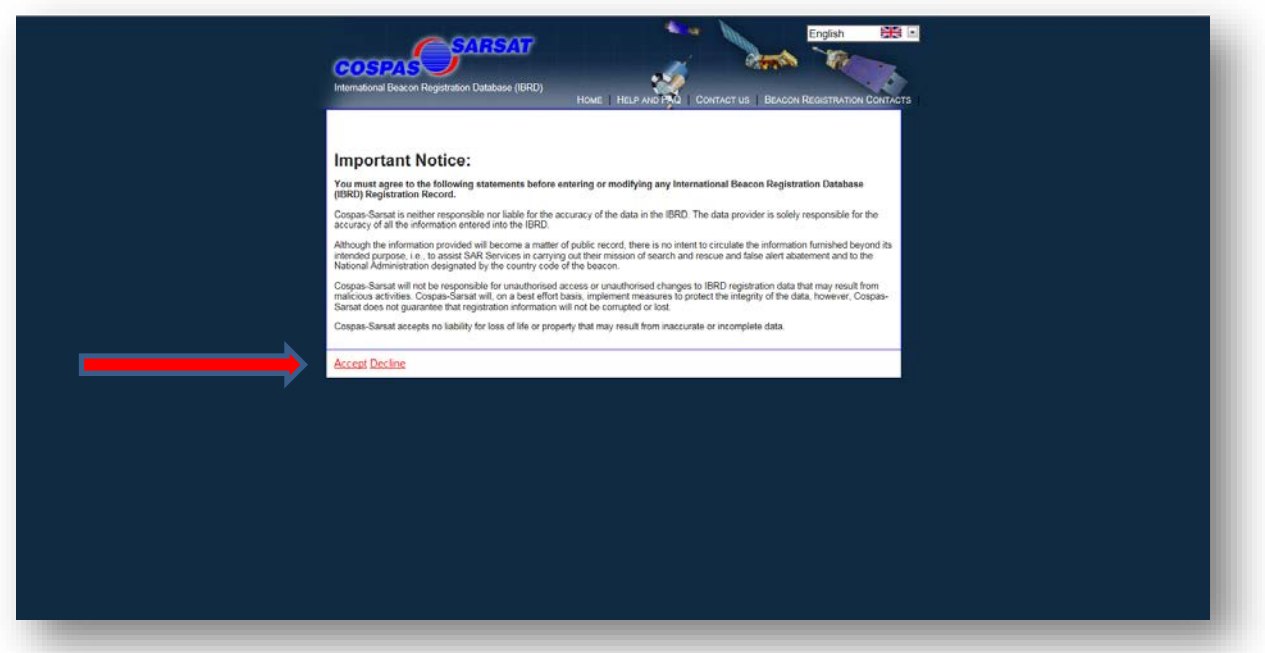

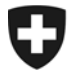

Saisissez à nouveau le même identificateur hexadécimal deux fois. Choisissez un mot de passe personnel et confirmez-le en le saisissant à nouveau sur la deuxième ligne. -> Si vous oubliez votre mot de passe, vous pouvez accéder à votre compte en répondant à une question de sécurité. Choisissez une question de sécurité et saisissez votre réponse personnelle. Prenez note de ces informations.

Cliquez ensuite sur **« Suivant »**.

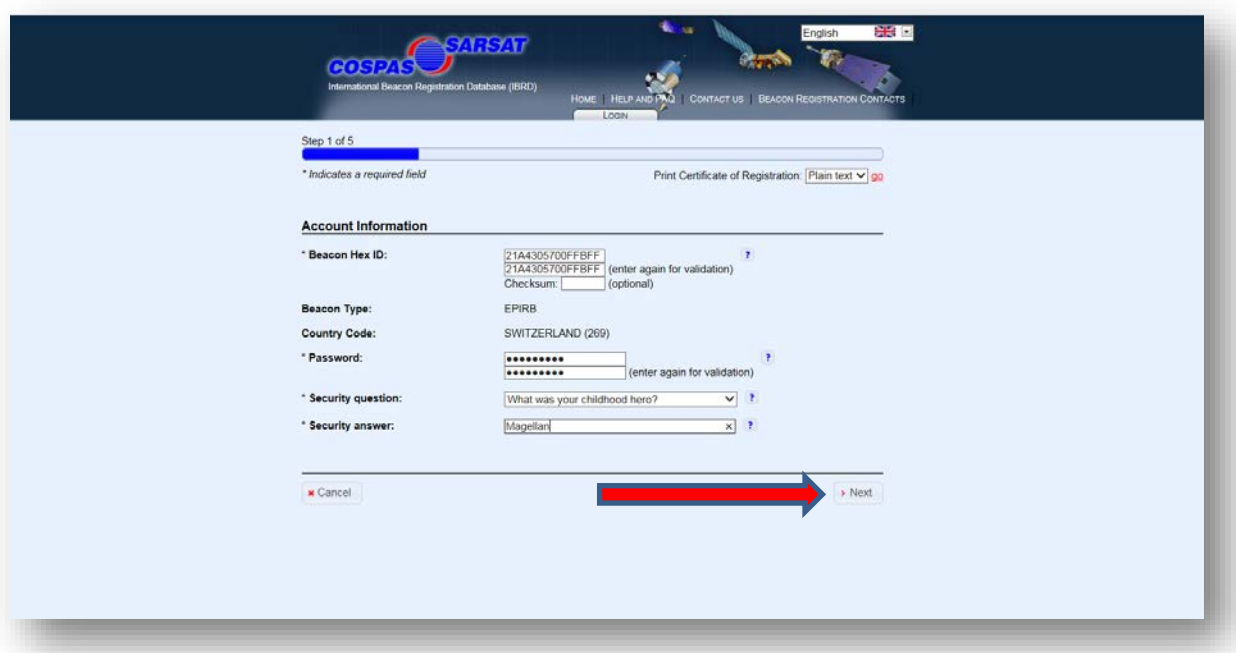

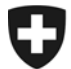

Plus les sources d'information seront nombreuses, plus l'organisation des sauvetages sera facilitée. Nous vous recommandons de veiller à ce que ces informations soient constamment mises à jour. Cliquez ensuite sur **« Suivant »**.

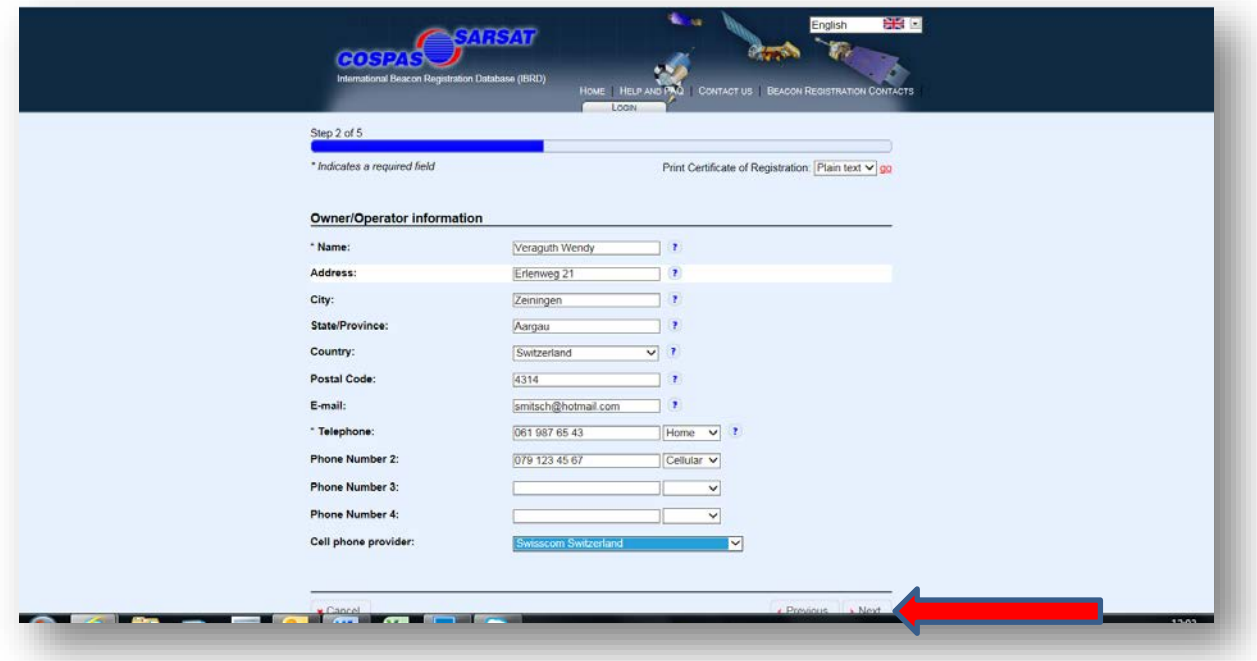

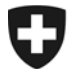

Veuillez saisir sur la page suivante les informations relatives au navire. Donnez le plus de renseignements possible.

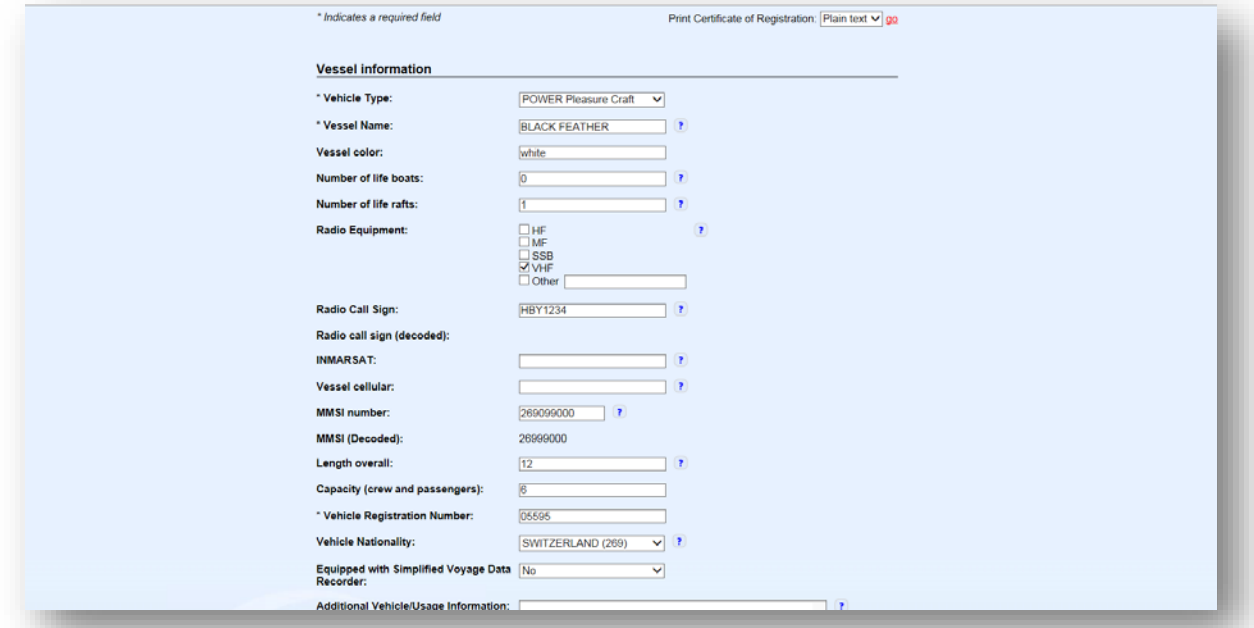

Cette page est consacré aux informations relatives à la balise EPIRB utilisée. Toutes les informations devraient figurer dans le protocole de programmation. *-> En cas de doute, prenez contact avec la personne qui vous a vendu la balise.*

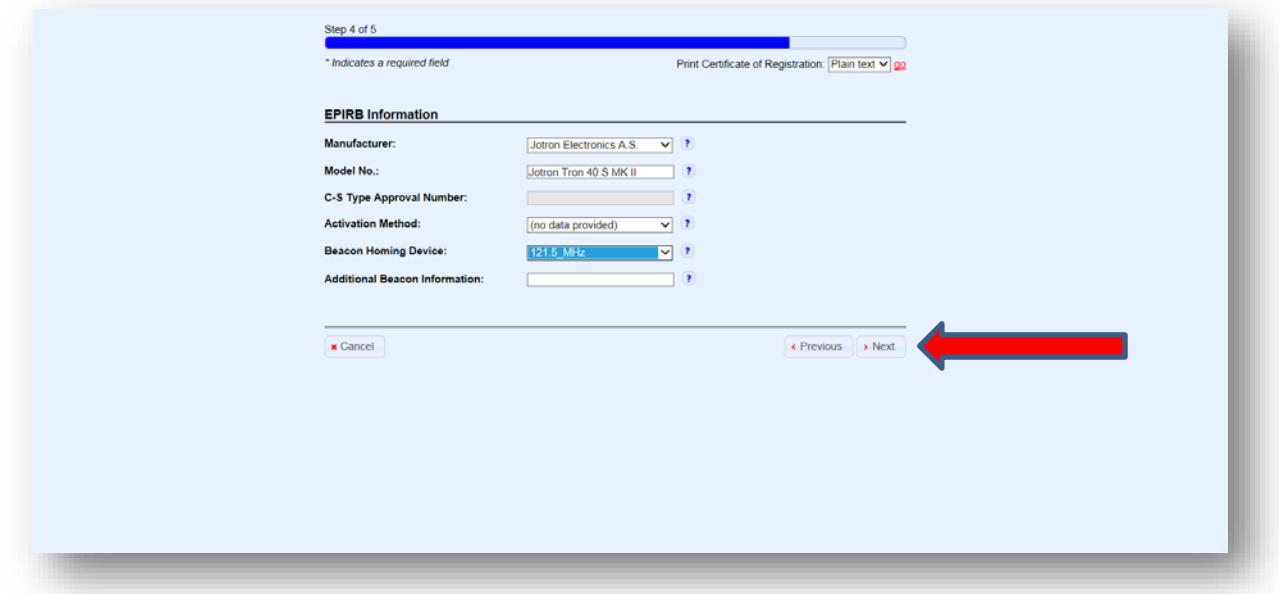

Cliquez ensuite sur **« Suivant »**.

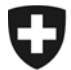

Cette dernière étape de l'enregistrement est aussi la plus importante. Il s'agit de saisir les numéros de téléphone qui seront utilisés en cas d'incident.

→ Les personnes de confiance qui peuvent être contactées 24h/24 en cas d'urgence sont particulièrement importantes. Ces dernières devraient être informées de vos intentions, de votre itinéraire, des lieux où vous comptez faire escale, etc. Veillez à ce que ces informations soient **toujours** à jour.

Cliquez ensuite sur **« Sauvegarder »** pour enregistrer les données et terminer l'enregistrement.

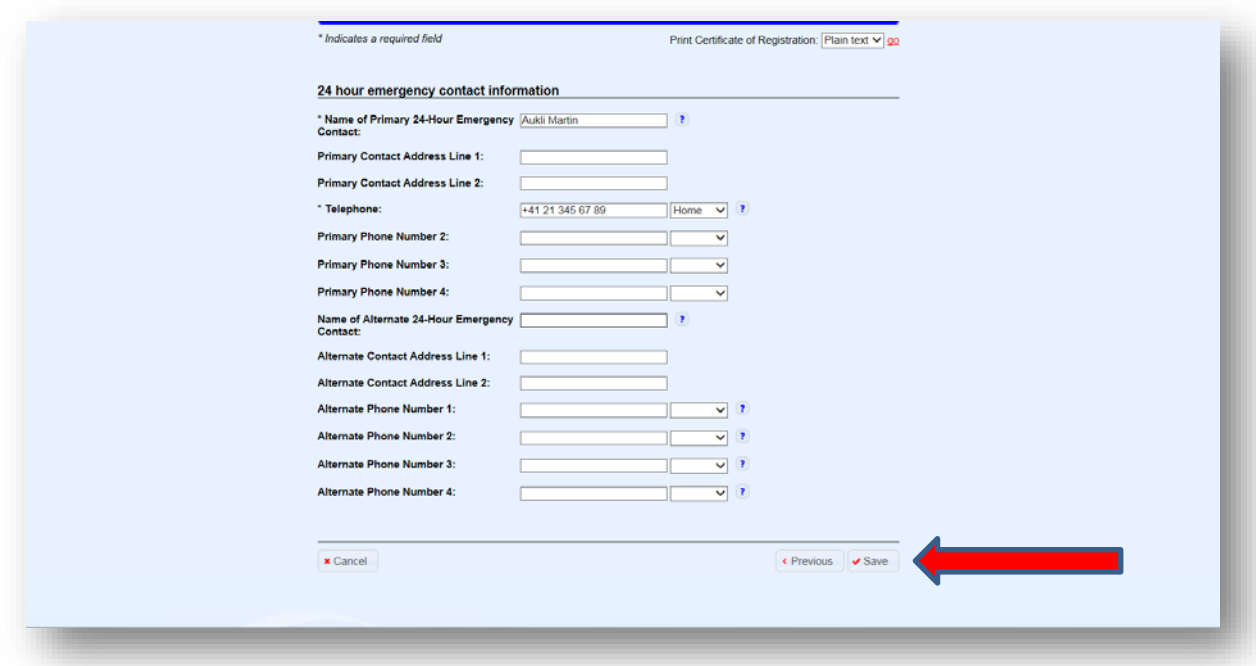

L'enregistrement est maintenant terminé. Les informations enregistrées vous sont envoyées en guise de confirmation.

Vous pouvez également imprimer un « certificat ».

A Nous vous recommandons de noter votre question de sécurité et votre réponse personnelle sur ce document imprimé.

Pour modifier vos informations, allez sous la rubrique **« Connexion à un compte déjà existant ».** Si vous utilisez plusieurs balises EPIRB, sélectionnez le code d'identification de la balise dont vous souhaitez modifier les informations.

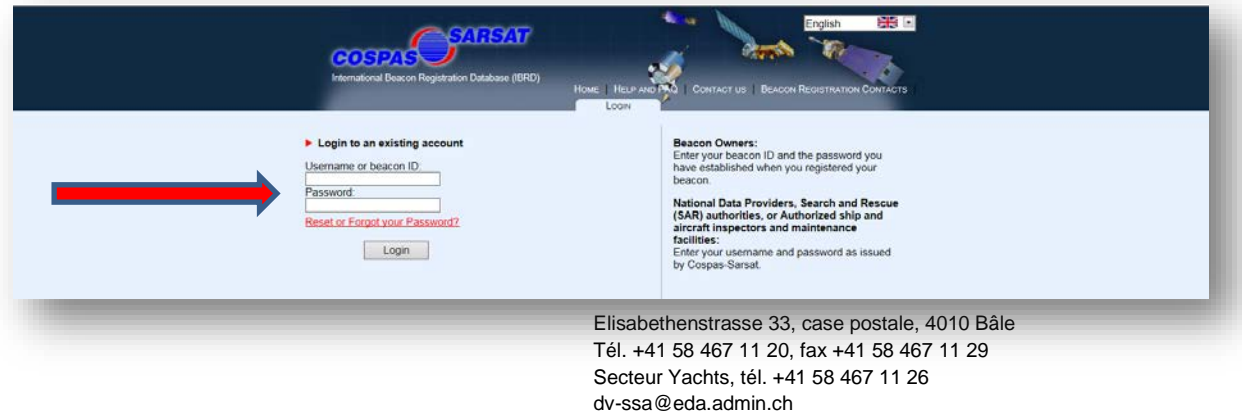

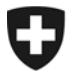

**Office suisse de la navigation maritime OSNM**

Attention !

- → Lors d'un changement de détenteur (vente de la balise EPIRB) avec maintien du code hexadécimal, le mot de passe d'identification doit être transmis au nouveau détenteur pour qu'il puisse adapter les informations !
- $\rightarrow$  Sans mot de passe, les données ne pourront pas être modifiées.
- $\rightarrow$  Il n'est pas possible d'enregistrer plusieurs balises avec le même code hexadécimal.